## <span id="page-0-0"></span>**The Domus API**

# **Contents**

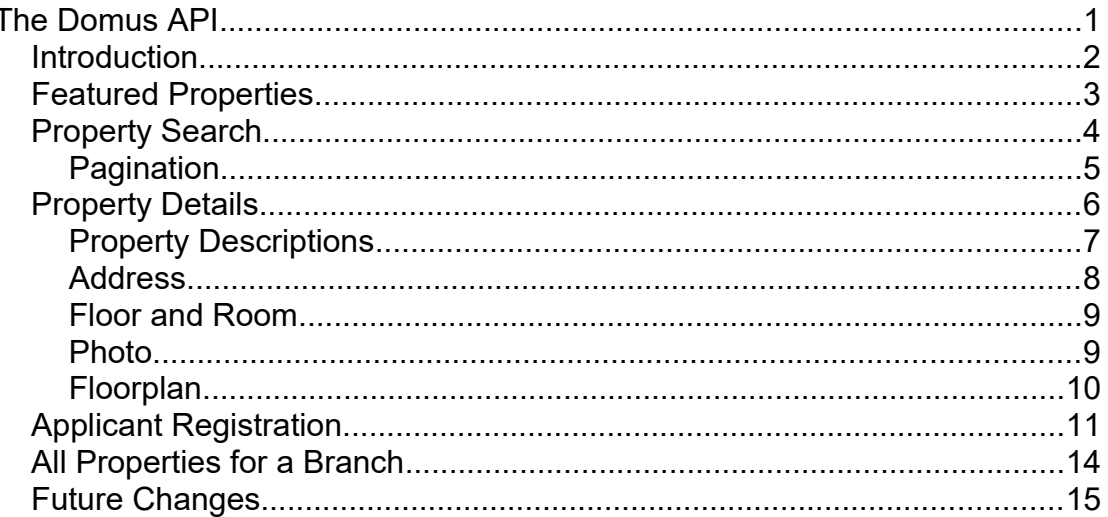

## <span id="page-1-0"></span>**Introduction**

The Domus API supports developers who wish to build their own front-end applications using the Domus back-office software. By using HTTP and XML any platform capable of handling such requests can connect to Domus: PHP,.NET, AJAX, Java, Ruby, Perl and so on. The Domus API accepts a normal HTTP GET request and replies with an XML document.

The API has five functions:

- Featured properties
- Search
- Property details (including floorplans, EPC graph and photos)
- Applicant registration
- All properties for a branch

The first three functions expose information that has been defined using the Domus application, and the fourth allows applicant registrations. The final function allows you to retrieve detailed information about all properties for each agent branch in case you wish to store the properties on your local system rather than doing calls to Domus every time to retrieve the information.

Each of the functions is detailed below, with the examples used being from the http://www.kingsestateagents.com website, a Domus example site.

## <span id="page-2-0"></span>**Featured Properties**

The featured properties request returns a list of featured properties. This list is defined in the backend of the application and takes no arguments. For example:

http://www.kingsestateagents.com/site/go/api/featured

The response contains a list of properties:

```
<properties>
    <property>
      <id>1</id>
       <photoID>1</photoID>
      <rentFrequency></rentFrequency>
       <type>Detached</type>
      <br />bedrooms>1 bedroom</bedrooms>
       <photoWidthSmall>100</photoWidthSmall>
       <photoHeightSmall>100</photoHeightSmall>
       <price>195950</price>
       <tenure>Leasehold</tenure>
       <status>Available</status>
       <address>
          <advertising>Palmeira Avenue, Hove, East Sussex, BN3 
3NT</advertising>
          <name></name>
          <number>2</number>
          <street>Palmeira Avenue</street>
          <locality></locality>
         <town>Hove</town>
          <county>East Sussex</county>
          <postcode>BN3 3NT</postcode>
          <country>GB</country>
          <latitude>50.826965</latitude>
          <longitude>-0.163236</longitude>
       </address>
       <description>Edwardian property. Recently refurbished 
kitchen</description>
    </property>
</properties>
```
The number of property summaries returned depends upon how many featured properties exist. Please see the Property Search method for a more detailed description of each field.

## <span id="page-3-0"></span>**Property Search**

The property search allows a range of different options to be used to search for the properties. A basic search using the defaults would be:

http://www.kingsestateagents.com/site/go/api/search

Property searches return summary data for each property, suitable for display in a list. The fields used are described later in the document. The results also include some pagination data, again described below. Various parameters can be added to the request as standard GET parameters. An example of this would be:

**Parameter Description** sales Specifies whether to include sales or letting properties in the results (true for sales only, false for lettings). Defaults to true. min The minimum price of any properties to be returned. Defaults to 0.  $\blacksquare$  The maximum price of any properties to be returned. Defaults to 10,000,000. beds **The minimum amount of bedrooms of any** property to be returned. Defaults to 0. location The location of the property. Can be any part of the address or postcode. type  $\vert$  A list of one or more property type IDs of any properties to be returned. The property types are setup within the Administration section of Domus  $\vert$  A list of one or more area IDs of any properties to be returned. The area types are setup within the Administration section of Domus. country The ISO Country Code of any properties to be returned. new Specifies to include only New Build properties in the results. page Which page of results to display. items The number of results to be returned. Defaults to 10. up  $\Box$  The sort order of the results. Defaults to true (which is ascending order) includeUnavailable | Include Under Offer, Sold Subject to Contract, Sold, Let Agreed, Let properties in the search results. Defaults to false. soldOrLet <br> **Only return Sold or Let properties.** Defaults to false. sort Search results by default are sorted by by Price

http://www.kingsestateagents.com/site/go/api/search?sales=false

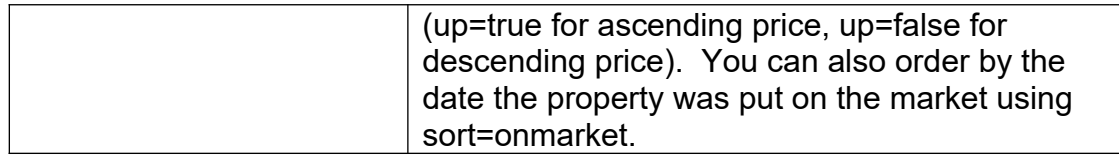

An example response from the search API is:

```
<properties>
    <firstItem>1</firstItem>
    <lastItem>1</lastItem>
   <totalItems>2</totalItems>
    <page>1</page>
    <previousPage>0</previousPage>
   <showNext>true</showNext>
    <nextPage>2</nextPage>
    <searchString></searchString>
    <property>
      <id>1</id>
       <type>Detached</type>
       <bedrooms>1 bedroom</bedrooms>
       <price>195950</price>
      <pricelabel></pricelabel>
      <pricequalifier></pricequalifier>
      <referencelabel>Ref101</referencelabel>
       <tenure>Leasehold</tenure>
       <photoID>1</photoID>
      <photoWidthSmall>100</photoWidthSmall>
      <photoHeightSmall>100</photoHeightSmall>
      <rentFrequency>0</rentFrequency>
       <status>Available</status>
       <address>
          <advertising>Palmeira Avenue, Hove, East Sussex, BN3 
3NT</advertising>
          <name></name>
          <number>2</number>
          <street>Palmeira Avenue</street>
          <locality></locality>
         <town>Hove</town>
          <county>East Sussex</county>
          <postcode>BN3 3NT</postcode>
          <country>GB</country> 
          <latitude>50.826965</latitude>
          <longitude>-0.163236</longitude>
       </address>
       <description>Edwardian property. Recently refurbished 
kitchen.</description>
    </property>
</properties>
```
#### <span id="page-4-0"></span>**Pagination**

When performing a property search there are a number of fields provided to make result pagination easier.

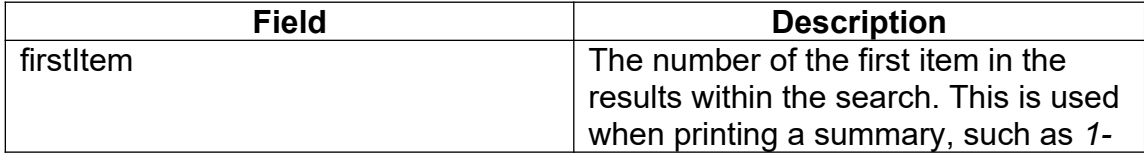

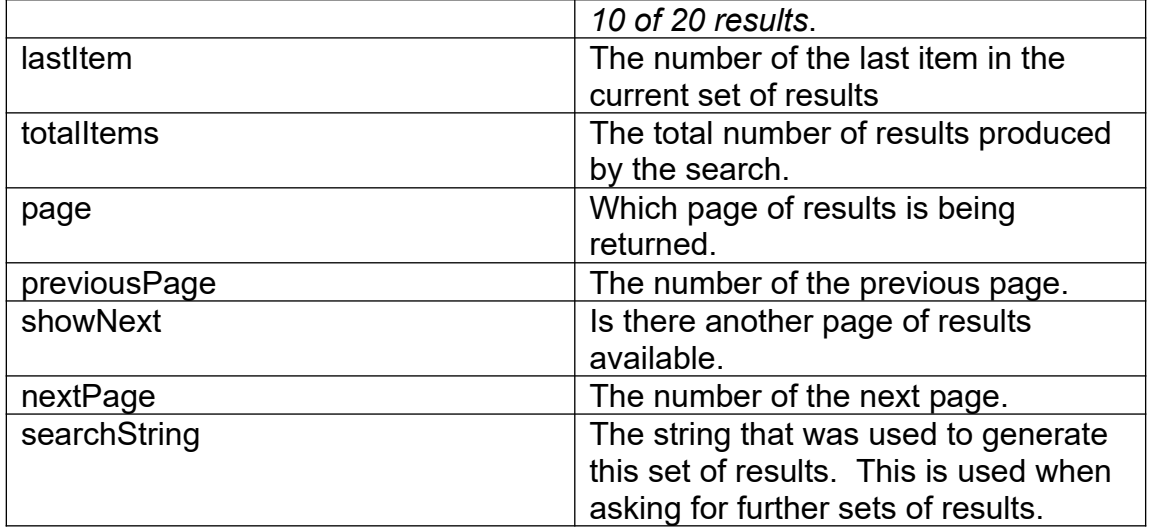

## <span id="page-6-0"></span>**Property Details**

The property search uses a single parameter, the ID of the property in question. For example:

http://www.kingsestateagents.com/site/go/api/property?propertyID=123

This returns full details for the property including full description, rooms, photos, floor plans, EPC graph, and branch contact details. The property ID given must be valid for the domain. If the propertyID is not valid for the given domain an error message will be displayed.

```
<property>
   <sale>true</sale>
   <reference>1</reference>
    <type>Detached</type>
    <area>Central Brighton</area>
    <bedrooms>1</bedrooms>
    <price>195950</price>
    <pricelabel></pricelabel>
    <pricequalifier></pricequalifier>
    <referencelabel>Ref101</referencelabel> 
   <tenure>Leasehold</tenure>
    <status>Available</status>
    <branchPhone>01273 123456</branchPhone>
    <branchEmail>headoffice@kingsestateagents.com</branchEmail>
    <propertyTourURL></propertyTourURL>
    <mainPhoto>1</mainPhoto>
    <mainPhotoID>1</mainPhotoID>
    <mainPhotoHeight>480</mainPhotoHeight>
    <mainPhotoWidth>640</mainPhotoWidth>
    <totalPhotos>6</totalPhotos>
    <address>
       <full>Palmeira Avenue, Hove, East Sussex, BN3 3NT</full>
       <name></name>
       <number>2</number>
       <street>Palmeira Avenue</street>
       <locality></locality>
      <town>Hove</town>
       <county>East Sussex</county>
       <postcode>BN3 3NT</postcode>
       <country>GB</country>
       <longitude>-0.163236</longitude>
       <latitude>50.826965</latitude>
    </address>
    <description>Edwardian property. Recently refurbished 
kitchen</description>
    <location>Popular central location.</location>
    <additional>Fittings: Curtains, carpets and 
appliances</additional>
    <features>
       <feature>Lovely views</feature>
       <feature>Large rear garden</feature>
       <feature>Modern furnishing</feature>
       <feature>Walking distance to shops</feature>
       <feature>Conservatory</feature>
       <feature>Large double garage</feature>
       <feature>Loft conversion</feature>
```

```
 <feature>Swimming pool</feature>
    </features>
    <floors>
       <floor>
          <name>Ground Floor</name>
          <rooms>
              <room>
                 <name>Entrance Hall</name>
                \langlesize>8'10" x 6'2" (2.7m x 1.9m)\langle/size>
                 <length>2.7</length>
                 <width>1.9</width>
                 <description>Stairs to 1st floor with cupboard 
underneath</description>
            \langle/room>
          </rooms>
       </floor>
    </floors>
    <photos>
       <photo>
          <url>http://www.kingsestateagents.com/photos/1.jpg</url>
          <heightSmall>75</heightSmall>
          <widthSmall>100</widthSmall>
          <height>480</height>
          <width>640</width>
          <position>1</position>
          <caption>External Front</caption>
          <modified>28-Jan-2009 17:37</modified>
       </photo>
    </photos>
    <floorplans>
       <floorplan>
          <url>http://www.kingsestateagents.com/floorplans/1.png</url>
          <height>339</height>
          <width>693</width>
          <heightSmall>48</heightSmall>
          <widthSmall>99</widthSmall>
          <position>1</position>
          <caption>Floorplan</caption>
          <modified>28-Jan-2009 17:45</modified>
          <floorplanHeightSmall>50</floorplanHeightSmall>
          <floorplanWidthSmall>50</floorplanWidthSmall>
       </floorplan>
    </floorplans>
    <epcgraph/>
    <adminFees></adminFees>
</property>
```
#### <span id="page-7-0"></span>**Property Descriptions**

Note that different properties are available for the summary and detail results.

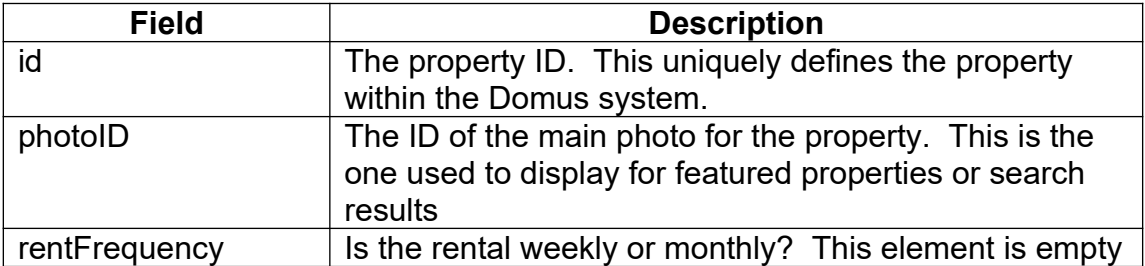

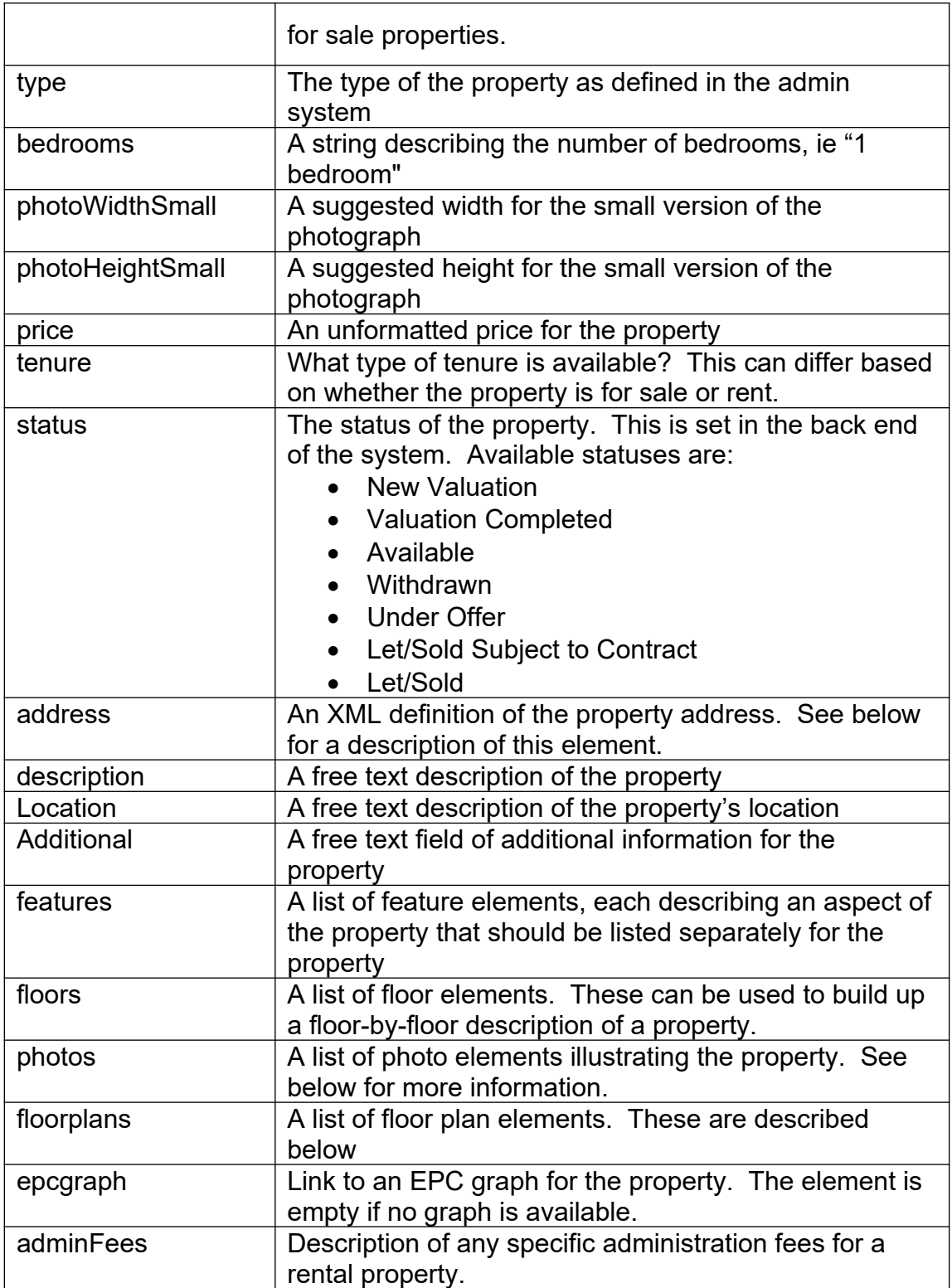

## <span id="page-8-0"></span>**Address**

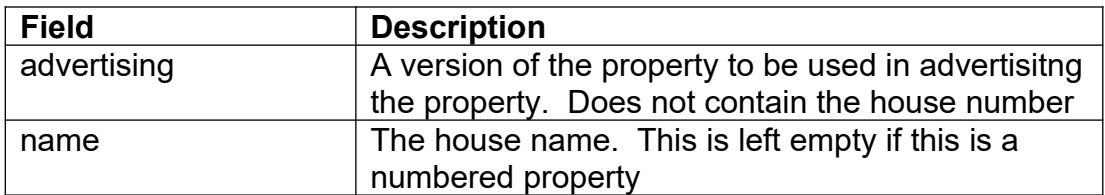

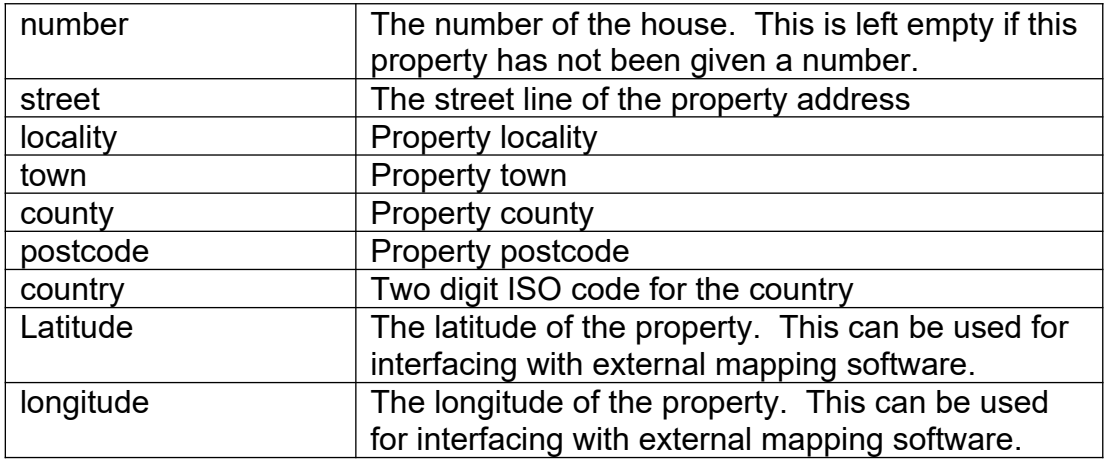

#### <span id="page-9-1"></span>**Floor and Room**

The floor element contains information about the rooms within each floor. This can be built up into a complete description of the property.

```
 <floor>
           <name>Ground Floor</name>
           <rooms>
              <room>
                  <name>Entrance Hall</name>
                 \langlesize>8'10" x 6'2" (2.7m x 1.9m)\langle/size>
                 <length>2.7</length>
                 <width>1.9</width>
                  <description>Stairs to 1st floor with cupboard 
underneath</description>
             \langle/room>
           </rooms>
       </floor>
```
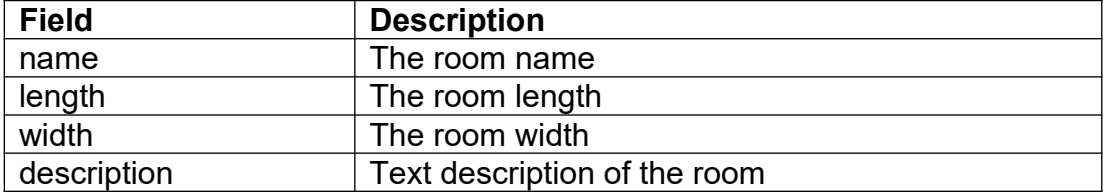

#### <span id="page-9-0"></span>**Photo**

The photo element is used to describe the photographs for a property. The URL is an absolute URL to the photo location.

```
 <photos>
    <photo>
       <url>http://www.kingsestateagents.com/photos/1.jpg</url>
       <heightSmall>75</heightSmall>
       <widthSmall>100</widthSmall>
       <height>480</height>
       <width>640</width>
       <position>1</position>
       <caption>External Front</caption>
       <modified>28-Jan-2009 17:37</modified>
    </photo>
 </photos>
```
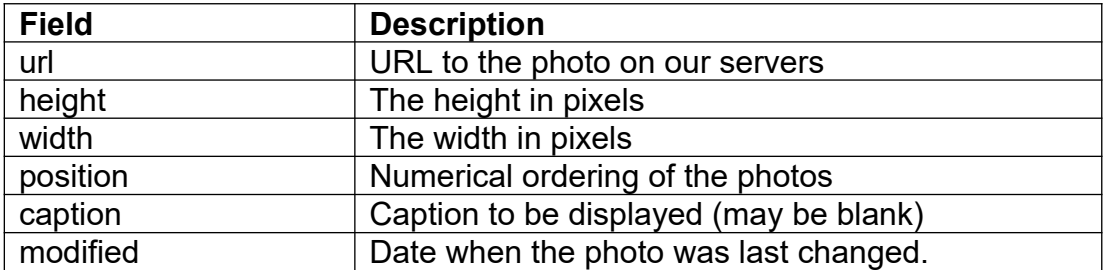

#### <span id="page-10-0"></span>**Floorplan**

Floorplans are images displaying a plan of the house on a floor-by-floor basis. The URL is an absolute URL to the photo location.

```
 <floorplans>
    <floorplan>
       <url>http://www.kingsestateagents.com/floorplans/1.png</url>
       <height>339</height>
       <width>693</width>
       <heightSmall>48</heightSmall>
       <widthSmall>99</widthSmall>
       <position>1</position>
       <caption>Floorplan</caption>
       <modified>28-Jan-2009 17:45</modified>
       <floorplanHeightSmall>50</floorplanHeightSmall>
       <floorplanWidthSmall>50</floorplanWidthSmall>
    </floorplan>
 </floorplans>
```
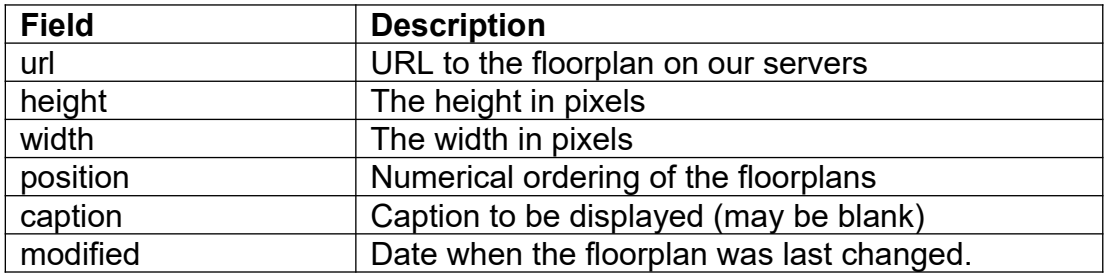

## <span id="page-11-0"></span>**Applicant Registration**

This method will save an applicant in the database and provide appropriate validation messages if certain fields are missing.

Here's an example URL:

<http://www.kingsestateagents.com/site/go/api/saveRegistration>

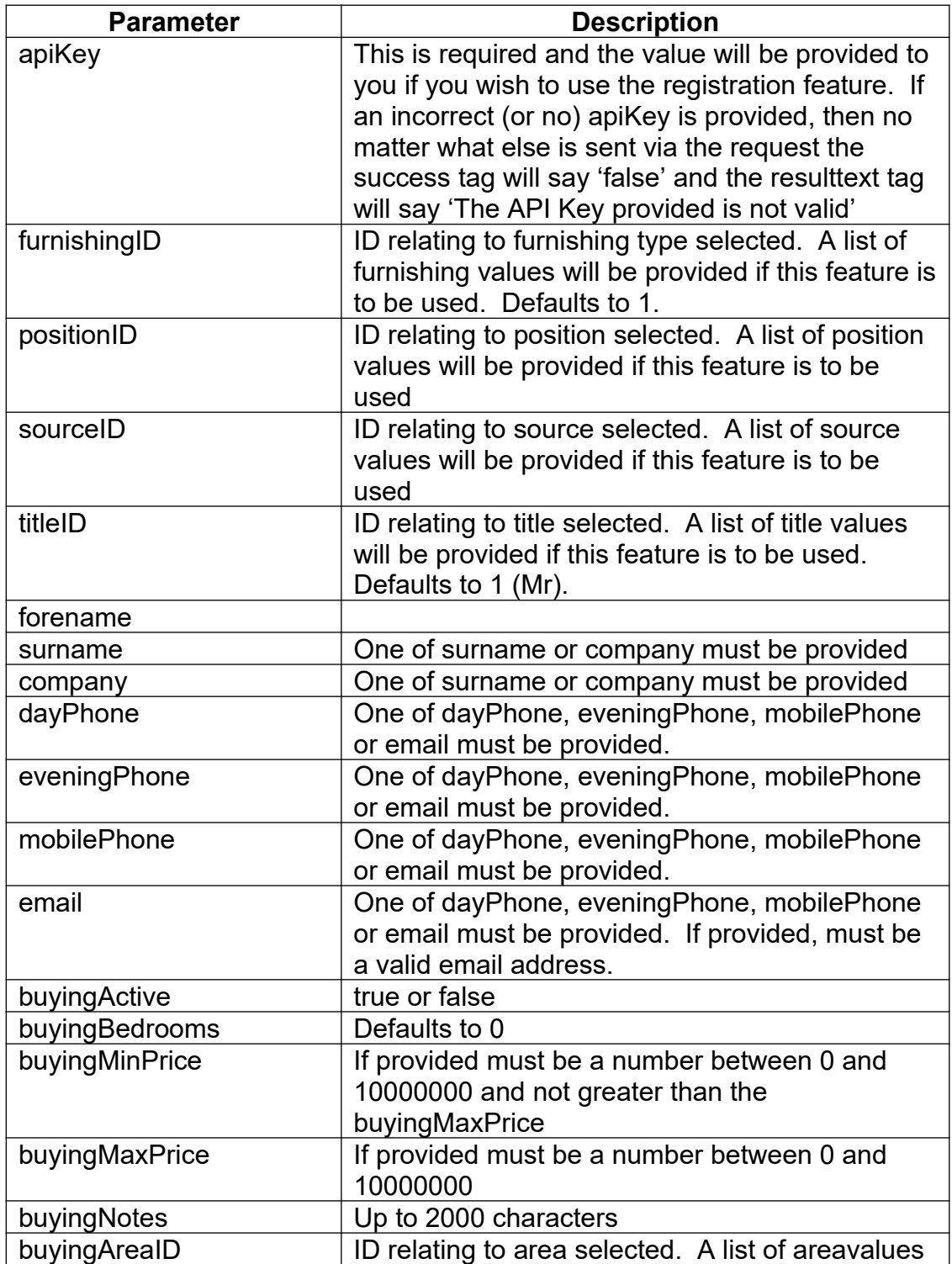

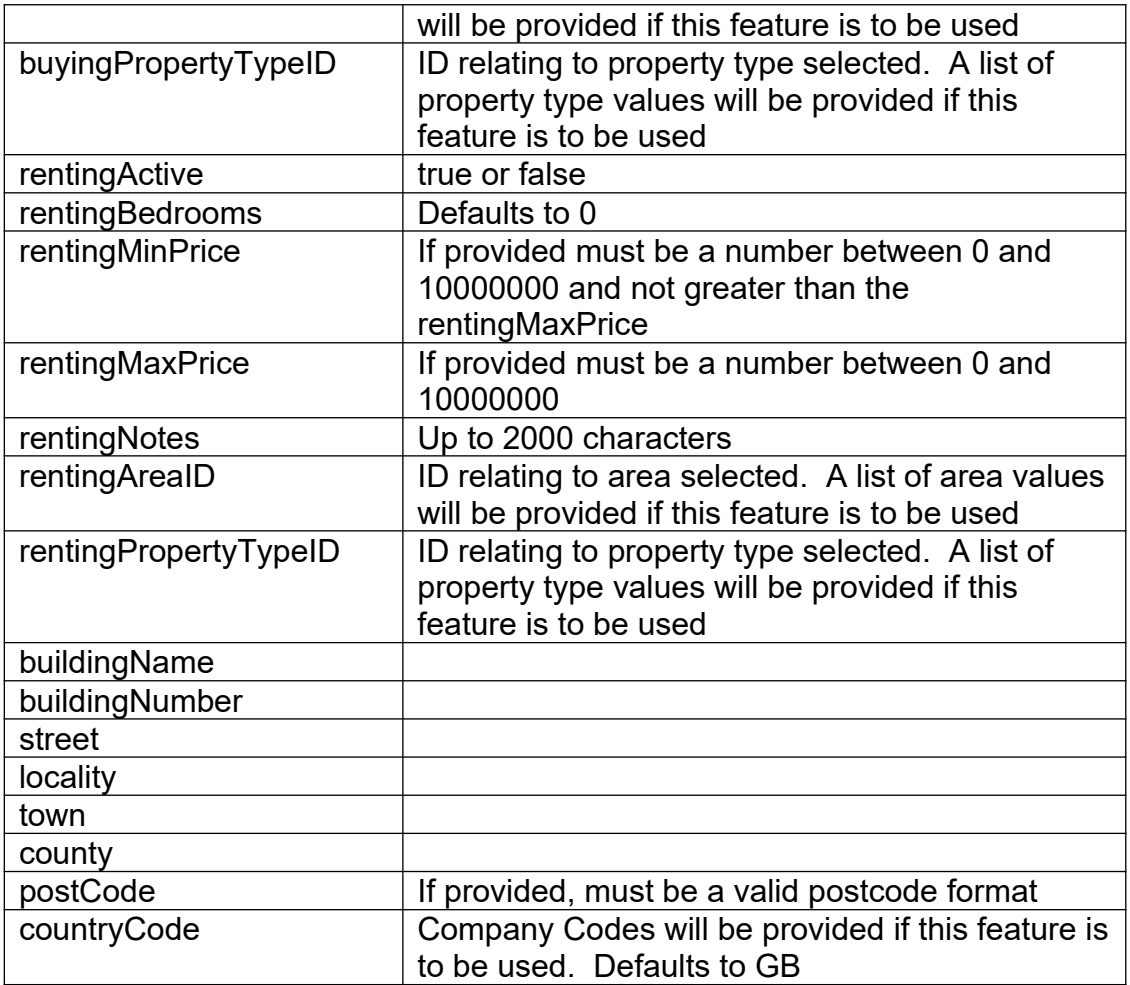

Any submission to the registration URL gets XML in return in the following format:

```
<saveRegistration>
<errors>
           html containing any errors
      </errors>
      <success>false</success>
      <resulttext>Failure</resulttext>
      <customer>
             <furnishingID>1</furnishingID>
             <positionID></positionID>
            <sourceID></sourceID>
            <titleID>1</titleID>
            <forename></forename>
            <surname></surname>
            <company></company>
            <dayPhone></dayPhone>
            <eveningPhone></eveningPhone>
            <mobilePhone></mobilePhone>
            <email></email>
            <donotemail>false</donotemail>
            <buyingActive>false</buyingActive>
            <buyingBedrooms>0</buyingBedrooms>
            <buyingMinPrice></buyingMinPrice>
            <buyingMaxPrice></buyingMaxPrice>
            <buyingNotes></buyingNotes>
```

```
<rentingActive>false</rentingActive>
            <rentingBedrooms>0</rentingBedrooms>
            <rentingMinPrice></rentingMinPrice>
            <rentingMaxPrice></rentingMaxPrice>
            <rentingNotes></rentingNotes>
            <buyingareas>
<buyingAreaID></buyingAreaID>
            </buyingareas>
            <buyingpropertytypes>
<buyingPropertyTypeID></buyingPropertyTypeID>
            </buyingpropertytypes>
            <rentingareas>
                  <rentingAreaID></rentingAreaID>
            \langle/rentingareas>
            <rentingpropertytypes>
<rentingPropertyTypeID></rentingPropertyTypeID>
     </rentingpropertytypes>
      </customer>
      <address>
            <name></name>
            <number></number>
            <street></street>
            <locality></locality>
            <town></town>
            <county></county>
            <postcode></postcode>
            <country>GB</country>
      </address>
</saveRegistration>
```
The error html is in the format shown below and can be placed directly on an HTML page:

<p class="error">We found the following problem(s):</p><ol class="error"><li>The surname or company is missing.</li><li>The phone number or e-mail address is missing.</li></ol><p class="error">Please rectify the problem(s) and try again.</p>

#### **GDPR Contact Consents**

GDPR is a European legislation that comes into force on  $25<sup>th</sup>$  May 2018, and requires customers to explicitly consent to be contacted by Email, Phone, Direct Mail and SMS. The following optional fields can also be sent through from the registration form to update the customers contact consents:

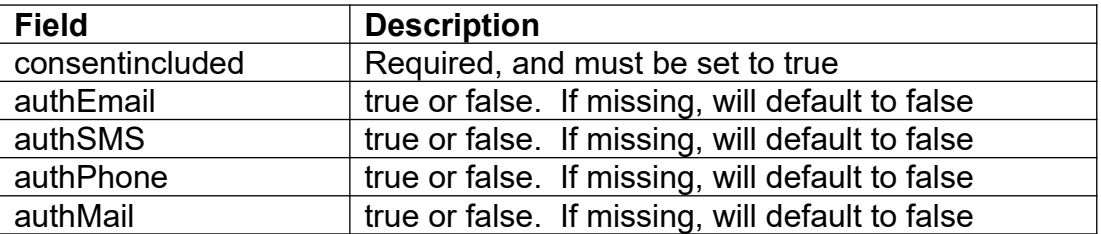

## <span id="page-14-0"></span>**All Properties for a Branch**

As well as an API to power a property website, Domus also provides an XML feed of all properties for a particular branch for those developers that want to store properties in a local database.

The information can be retrieved by calling the URL, for example:

http://www.kingsestateagents.com/site/go/api/properties?branchID=1

The response contains a list of properties as follows:

```
<properties>
     <property>
            <sale> </sale>
            <reference> </reference>
            <referencelabel> </referencelabel>
            <type> </type>
            <area> </area>
            <bedrooms> </bedrooms>
            <price></price>
            <pricelabel></pricelabel>
            <pricequalifier></pricequalifier>
            <tenure> </tenure>
            <status> </status>
            <onmarket></onmarket>
            <address>
                  <full> </full>
                  <name></name>
                  <number></number>
                  <street> </street>
                  <locality></locality>
                  <town> </town>
                  <county> </county>
                  <postcode> </postcode>
                  <country> </country>
                  <longitude></longitude>
                  <latitude> </latitude>
            </address>
            <description> </description>
            <location> </location>
            <additional> </additional>
            <feature1> </feature1>
            <feature2> </feature2>
            <feature3> </feature3>
            <feature4> </feature4>
            <feature5> </feature5>
            <feature6> </feature6>
            <feature7> </feature7>
            <feature8> </feature8>
            <floors>
                  <floor>
                        <name> </name><rooms>
```
 $<$ name $>$   $<$ /name $>$ <length></length>

 $\langle$ room $\rangle$ 

```
 <width></width>
                                          <description></description>
                                     \langle/room\rangle\langle rooms>
                    </floor>
              </floors>
              <photos>
                     <photo>
                           \langle \text{url} \rangle \langle \text{url} \rangle <height></height>
                            <width></width>
                            <position></position>
                            <caption> </caption>
                            <modified></modified>
                     </photo>
              </photos>
             <floorplans>
                    <floorplan>
                            <url>/url>
                            <height></height>
                            <width></width>
                            <position></position>
                            <caption> </caption>
                            <modified></modified>
                     </floorplan>
             </floorplans>
             <epc> </epc>
             <furnishing></furnishing>
             <virtualTourURL></virtualTourURL>
             <epcURL></epcURL>
              <adminFees></adminFees>
             <featuredProperty></featuredProperty>
      </property>
</properties>
```
The number of properties returned depends on the number of properties set within the software to be on the market and also set to be displayed on the website.

Please see the Property Details method for a detailed description of each field. The one additional field is featuredProperty which can either be true or false and is set by the agent.

#### <span id="page-15-0"></span>**Future Changes**

It may become necessary to update the API. All changes will be made such that existing applications will continue to work. External developers will be notified of all potential issues whenever possible.